# **wormhole Documentation**

*Release 0.1*

**wormhole developers**

**Mar 14, 2017**

## **Contents**

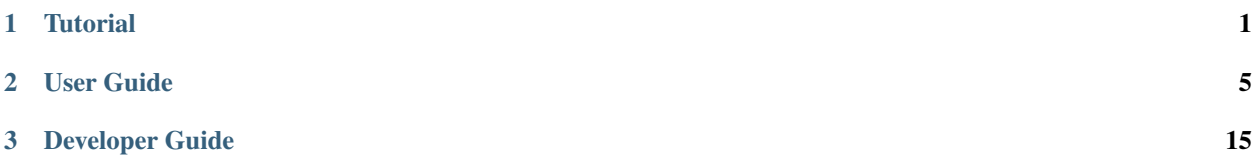

## CHAPTER 1

## **Tutorial**

## <span id="page-4-0"></span>**Binary Classification on the Criteo CTR Dataset**

This tutorial gives a step-by-step example for training a binary classifier on the [Criteo Kaggle CTR competetion](https://www.kaggle.com/c/criteo-display-ad-challenge/) [dataset.](https://www.kaggle.com/c/criteo-display-ad-challenge/) In this dataset, each example (text line) presents a displayed ad with the label clicked (+1) or not (-1). The goal is to predict the probability of being clicked for a new ad. This is a standard click-through rate (CTR) estimation problem.

In the following we assume a recent Ubuntu  $(>= 13.10)$  and bash is used, it should apply to other Linux distributions and Mac OS X too.

#### **Preparation**

We first build wormhole using 4 threads:

```
git clone https://github.com/dmlc/wormhole
cd wormhole && make deps -j4 && make -j4
```
Then download the dataset, which has two text files train.txt and test.txt. Even though wormhole can directly read these two files, we split train.txt to multiple files to easy training and validation. The following command divides train.txt into multiple 300MB size files, and store them in a compressed row block (crb) format:

```
wget https://s3-eu-west-1.amazonaws.com/criteo-labs/dac.tar.gz
tar -zxvf dac.tar.gz
mkdir data
wormhole/bin/convert.dmlc -data_in train.txt -format_in criteo -data_out data/train -
˓→format_out libsvm -part_size 300
```
#### **Linear Method**

We first learn a linear logistic regression using  $l$  inear.dmlc. We train on the first 20 parts and validate the model on the last 6 parts. A sparse regularizer  $4|w|_1$  is used to control the model complexity. Furthermore, we solve the problem via asynchronous SGD with minibatch size 10000 and learning rate 0.1.

Now generate the configuration file (learn more):

```
cat >train.conf <<EOF
train_data = "data/train-part.[0-1].*"val\_data = "data/train-part_2.*"data_format = "libsvm"
model_out = "model/criteo"
lambda 11 = 4lr\_eta = .1minibatch = 10000max_data_pass = 1
EOF
```
We train the model using 10 workers and 10 servers:

mkdir model wormhole/tracker/dmlc\_local.py -n 10 -s 10 wormhole/bin/linear.dmlc train.conf

A possible training log is

```
2015-07-22 04:50:55,285 INFO start listen on 192.168.0.112:9091
connected 10 servers and 10 workers
training #iter = 1
sec #example delta #ex |w|_0 logloss AUC accuracy
  1 1.8e+06 1.8e+06 30509 0.507269 0.758684 0.769462
  2 3.7e+06 1.9e+06 50692 0.469855 0.782046 0.780102
  3 5.5e+06 1.9e+06 70856 0.462922 0.785047 0.784311
  4 7.5e+06 2e+06 85960 0.462718 0.786288 0.783614
 ...
 18 3.4e+07 2e+06 231968 0.453590 0.793880 0.789032
 19 3.6e+07 2e+06 242017 0.454674 0.794033 0.788652
20 3.7e+07 8.4e+05 248066 0.461133 0.791255 0.784265
validating #iter = 1
sec #example delta #ex |w|_0 logloss AUC accuracy
30 4.6e+07 9.3e+06 248066 0.459048 0.791334 0.785863
hit max number of data passes
saving final model to model/criteo
training is done!
```
Then we can perform prediction using the trained model. Generate the prediction config file

```
cat >pred.conf <<EOF
val_data = "test.txt"
data_format = "criteo_test"
model_in = "model/criteo"
predict_out = "output/criteo"
EOF
```
and predict:

```
mkdir output
wormhole/tracker/dmlc_local.py -n 10 -s 10 wormhole/bin/linear.dmlc pred.conf
cat output/criteo* >pred.txt
```
Then the i-th line of pred.txt will contains the prediction  $p = \langle w, x \rangle$  for be i-th example (line) in test.txt. We can convert it into a probability by  $1/(1 + \exp(-p)).$ 

## **Factorization Machine**

Factorization machine learns an additional embedding comparing to the linear model, which catches the high-order interactions between features. The usage of difacto.dmlc is similar to linear.dmlc. First generate the configure file

```
cat >train.conf <<EOF
train_data = "data/train-part_{0-1}.*"
val\_data = "data/train-part_2.*"data_format = "libsvm"
model_out = "model/criteo"
embedding {
 dim = 16threshold = 16
 lambda_12 = 0.0001}
lambda_11 = 4lr\_eta = .01max_data_pass = 1
minibatch = 1000early_stop = 1
EOF
```
Then train the model:

wormhole/tracker/dmlc\_local.py -n 10 -s 10 wormhole/bin/difacto.dmlc train.conf

We can reuse the previous pred.conf for prediction:: config file

```
cat >pred.conf <<EOF
val\_data = "data/train-part_2.*"data_format = "libsvm"
model_in = "model/criteo"
predict_out = "output/criteo"
embedding {
 dim = 16threshold = 16
  lambda_l2 = 0.0001
}
EOF
```
and predict:

```
wormhole/tracker/dmlc_local.py -n 10 -s 10 wormhole/bin/difacto.dmlc pred.conf
cat output/criteo* >pred.txt
```
## **What's Next?**

- Use another dataset with different formats or storing on HDFS, Amazon S3
- Train the model over multiple machines on Apache Yarn, Amazon EC2

## CHAPTER 2

## User Guide

## <span id="page-8-0"></span>**Build & Run**

#### **Prerequisites**

Wormhole can be built on both Linux and Mac OS X. Some apps are also tested on Windows. To build wormhole, both git and a recent C++ compiler supporting  $C++11$ , such as  $g++ \geq 4$ . 8 and clang  $\geq 3$ . 5, are required. Install them on

1. Ubuntu >= 13.10:

\$ sudo apt-get update && sudo apt-get install -y build-essential git

- 2. Older version Ubuntu via [ppa:ubuntu-toolchain-r/test:](http://ubuntuhandbook.org/index.php/2013/08/install-gcc-4-8-via-ppa-in-ubuntu-12-04-13-04/)
- 3. Centos via [devtoolset](http://linux.web.cern.ch/linux/devtoolset/)
- 4. Mac OS X: can either use the clang provided by command line tools or download a compiled gcc from [hpc.sourceforge.net](http://hpc.sourceforge.net/)

#### **Build**

Type make to build all apps. It may take several minutes for the first time due to building all dependencies such as gflags. There are several options for advanced usages.

make xgboost selectively builds xgboost. Similarly for linear, difactor, ...

- make -j4 uses 4 threads for parallel building. For the first building, we suggest to build deps and apps separately: make deps  $-j4$  && make  $-j4$
- make CXX=g++-4.9 uses a different compiler
- **make DEPS** PATH=your path changes the path of the deps. In default all deps will be installed on wormhole/ deps. We can change the path if them are installed on another place.
- make USE HDFS=1 supports read/write HDFS. It requires libhdfs, which is often installed with Hadoop. Apparently Cloudera only ships static version of libhdfs. Hortonworks includes the shared version but not in the lib/native folder. Used ldconfig etc to point compiler, linker and runtime to correct location.
- make USE\_S3=1 supports read/write AWS S3. libcurl4-openssl-dev is required, it can be installed via sudo apt-get install libcurl4-openssl-dev on Ubuntu
- make dmlc=<dmlc core path> in order to run XGBOOST in distributed mode on YARN. Combine with USE HDFS=1.

#### **Run**

Wormhole runs both in a laptop and in a cluster. A typical command to run a application:

\$ tracker/dmlc\_xxx.py -n num\_workers [-s num\_servers] app\_bin app\_conf

*tracker/dmlc\_xxx.py* the tracker provided by dmlc-core to launch jobs on various platforms

*-n* number of workers

*-s* number of servers. Only required for parameter server applications

 $app\_bin$  the binary of the application, which is available under  $bin/$ 

*app\_conf* the text configuration file specifying dataset and learning method, see each app's documents for details

#### **Local machine**

The following command runs linear logistic regression using two workers and a single server on a small dataset:

\$ tracker/dmlc\_local.py -n 2 -s 1 bin/linear.dmlc learn/linear/guide/demo.conf

#### **Apache Yarn**

hdfs\_path=/your/path

First make sure the environments HADOOP\_HOME and JAVA\_HOME are set properly. Next compile the Yarn tracker:

```
$ cd repo/dmlc-core/yarn && ./build.sh
```
Then a Yarn job can be submitted via tracker/dmcl\_yarn.py. For example, the following codes run xgboost on Yarn

```
hadoop fs -mkdir ${hdfs_path}/data
hadoop fs -put learn/data/agaricus.txt.train ${hdfs_path}/data
hadoop fs -put learn/data/agaricus.txt.test ${hdfs_path}/data
tracker/dmlc_yarn.py -n 4 --vcores 2 bin/xgboost.dmlc \
 learn/xgboost/mushroom.hadoop.conf nthread=2 \
 data=hdfs://${hdfs_path}/data/agaricus.txt.train \
 eval[test]=hdfs://${hdfs_path}/data/agaricus.txt.test \
 model out=hdfs://$/hdfs path}/mushroom.final.model
```
Run tracker/dmlc\_yarn.py -h for more details.

#### **Sun Grid Engine**

Use tracker/dmlc\_sge.py

#### **MPI**

Wormhole can be run over multiple machines via mpirun, which is often convenient for a small cluster. Assume file hosts stores the hostnames of all machines, then use:

\$ tracker/dmlc\_mpi.py -n num\_workers -s num\_servers -H hosts bin conf

to launch wormhole on these machines. See next section for an example to setup a cluster with mpirun.

#### **Setup an EC2 Cluster from Scratch**

In this section we give a tutorial to setup a small cluster and launch wormhole jobs on Amazon EC2.

- 1. Assume all data are stored Amazon S3.
- 2. Use a middle range instance as the master node to build wormhole and submit jobs, and several high end instances to do the computations.
- 3. Use NFS to dispatch binaries and configurations and mpirun to launch jobs.

#### **Setup the master node**

First launch an Ubuntu 14.04 instance as the master node. It is mainly used for compiling codes, a middle end instance such as *c4.xlarge* is often good enough. Install required libraries via:

```
$ sudo apt-get update && sudo apt-get install -y build-essential git libcurl4-openssl-
˓→dev
```
Then build wormhole with S3 support:

```
$ git clone https://github.com/dmlc/wormhole.git
$ cd wormhole && make deps -j4 && make -j4 USE_S3=1
```
Next setup NFS:

```
$ sudo apt-get install nfs-kernel-server mpich2
$ echo "/home/ubuntu/ *(rw,sync,no_subtree_check)" | sudo tee /etc/exports
$ sudo service nfs-kernel-server start
```
Finally copy the *pem* file used to access the master node to master node's *~/.ssh/id\_rsa* so that this node can access to all other machines.

#### **Setup the slave nodes**

First launch several Ubuntu 12.04 instances with the same pem file as the slaves nodes. High-end instances such as c4.4xlarge and c4.8xlarge are recommended. Save their private IPs in file *hosts*:

\$ cat hosts 172.30.0.172 172.30.0.171 172.30.0.170

Then install both NFS and mpirun on these slave nodes. Assume the master node has private IP 172.30.0.160:

```
while read h; do
 echo $h
 ssh -o StrictHostKeyChecking=no $h <<'ENDSSH'
sudo apt-get update
sudo apt-get install -y nfs-common mpich2
sudo mount 172.30.0.160:/home/ubuntu /home/ubuntu
ENDSSH
done <hosts
```
Next install depended libraries on all slave nodes:

\$ mpirun -hostfile hosts sudo apt-get install -y build-essential libcurl4-openssl-dev

#### **Put all things together**

Test if everything is OK:

```
$ mpirun -hostfile hosts uname -a
$ mpirun -hostfile hosts ldd wormhole/bin/linear.dmlc
```
Now we can submit jobs from the master node via:

```
$ wormhole/tracker/dmlc_mpi.py -n ? -s ? -H hosts wormhole/bin/? ?.conf
```
## **Input Data**

Wormhole supports various input data sources and formats.

#### **Data Formats**

Both text and binary formats are supported.

#### **LIBSVM**

Wormhole supports a more general version of the LIBSVM format. Each example is presented as a text line:

label feature\_id[:weight] feature\_id[:weight] ... feature\_id[:weight]

label a float label

feature\_id a unsigned 64-bit integer feature index. It is not required to be continuous.

weight: the according float weight, which is optional

#### **Compressed Row Block (CRB)**

This is a compressed binary data format. One can use  $bin/text2crb$  to convert any supported data format into it.

#### **Customized Format**

Adding a customized format requires only two steps.

- 1. Define a subclass to implement the function ParseNext of [ParserImpl.](https://github.com/dmlc/dmlc-core/blob/master/src/data/parser.h) Examples:
	- Parse the text Criteo CTR dataset [criteo\\_parser](https://github.com/dmlc/wormhole/blob/master/learn/base/criteo_parser.h)
	- Parse the binary crb format: [crb\\_parser](https://github.com/dmlc/wormhole/blob/master/learn/base/crb_parser.h)
- 2. Then add the this new parser to a reader. For example, adding them in the [minibatch reader](https://github.com/dmlc/wormhole/blob/master/learn/base/minibatch_iter.h)

#### **Data Sources**

Besides standard filesystems, wormhole supports the following distributed filesystems.

#### **HDFS**

To support HDFS, compile with the flag USE\_HDFS=1 such as make USE\_HDFS=1 or set the flag in config.mk. An example filename of a HDFS file

hdfs:///user/you/ctr\_data/day\_0

#### **Amazon S3**

To supports Amazon S3, compile with the flag USE\_S3=1. Besides, one needs to set the environment variables AWS\_ACCESS\_KEY\_ID and AWS\_SECRET\_ACCESS\_KEY properly. For example, add the following two lines in  $\sim$ /.bashrc (replace the strings with your [AWS credentials\)](http://docs.aws.amazon.com/AWSSimpleQueueService/latest/SQSGettingStartedGuide/AWSCredentials.html):

export AWS\_ACCESS\_KEY\_ID=AKIAIOSFODNN7EXAMPLE export AWS\_SECRET\_ACCESS\_KEY=wJalrXUtnFEMI/K7MDENG/bPxRfiCYEXAMPLEKEY

An example filename of a S3 file

s3://ctr-data/day\_0

#### **Microsoft Azure Blob Storage (Alpha support)**

To support Azure blob storage, compile with the flag USE\_AZURE=1 and DEPS\_PATH=deps, which needs the Azure C++ Storage SDK [\(https://github.com/Azure/azure-storage-cpp\)](https://github.com/Azure/azure-storage-cpp)

Install Azure Storage SDK (TODO: move to make/deps.mk) :: sudo apt-get -y install libboost1.54-all-dev libssldev cmake libxml++2.6-dev libxml++2.6-doc uuid-dev

cd deps && mkdir -p lib include

git clone <https://git.codeplex.com/casablanca> cd casablanca/Release mkdir build.release cd build.release CXX=g++ cmake .. -DCMAKE\_BUILD\_TYPE=Release make -j4 cp Binaries/libcpprest\* ../../../lib cp -r ../include/\* ../../../include/ cd ../../..

git clone <https://github.com/Azure/azure-storage-cpp> cd azure-storage-cpp/Microsoft.WindowsAzure.Storage mkdir build.release cd build.release CASABLANCA\_DIR=../../../../casablanca/ CXX=g++ cmake .. -DCMAKE\_BUILD\_TYPE=Release make -j4 cp Binaries/libazurestorage\* ../../../lib cp -r ../includes/\* ../../../include/ cd ../../../..

One also needs to set the environment variables properly [\(About Azure storage account\)](https://azure.microsoft.com/en-us/documentation/articles/storage-create-storage-account/):

```
export AZURE_STORAGE_ACCOUNT=mystorageaccount
export AZURE_STORAGE_ACCESS_KEY=EXAMPLEKEY
export LD_LIBRARY_PATH=$LD_LIBRARY_PATH:/dmlc-core/deps/lib
```
An example filename of an Azure file :: azure://container/agaricus.txt.test

## **Linear Method**

Given data pairs  $(x, y)$ , the linear method learns the model vector  $w$  by minizing the following objective function:

$$
\sum_{(x,y)} \ell(y,\langle x,w\rangle) + \lambda_1 |w|_1 + \lambda_2 \|w\|_2^2
$$

where  $\ell(y, p)$  is the loss function, see *[Config.Loss](#page-14-0)*.

### **Configuration**

The configuration is defined in the protobuf file [config.proto](https://github.com/dmlc/wormhole/blob/master/learn/linear/config.proto)

#### **Input & Output**

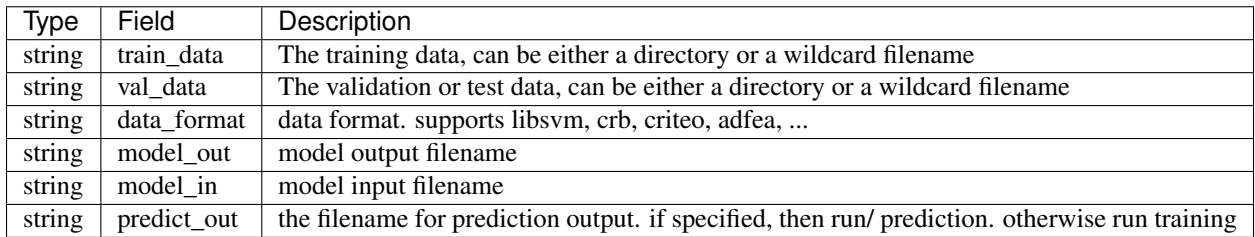

#### **Model and Optimization**

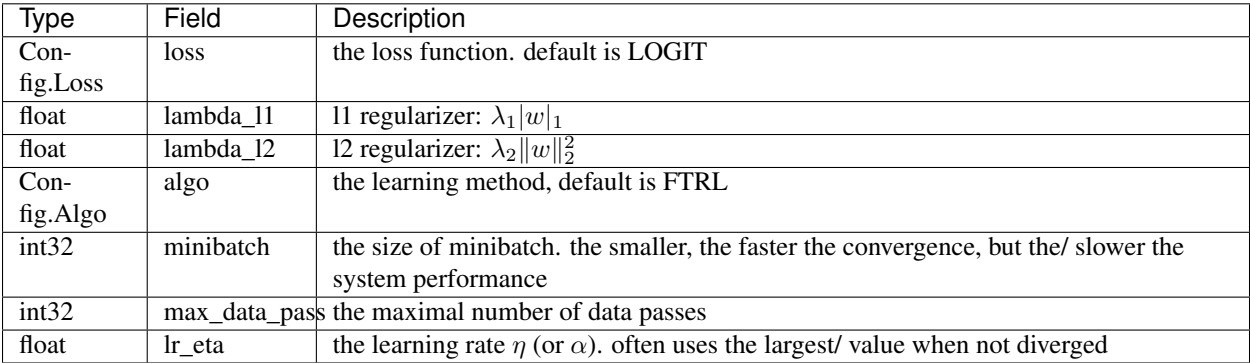

## <span id="page-14-0"></span>**Config.Loss**

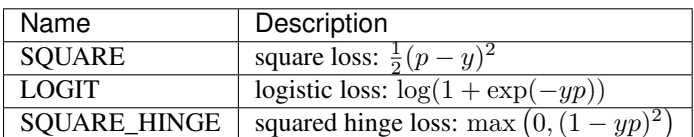

## **Config.Algo**

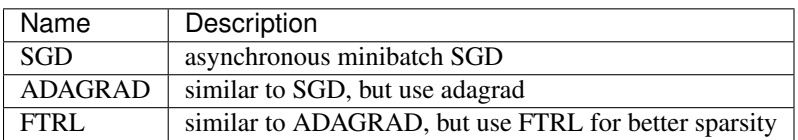

#### **Adavanced Configurations**

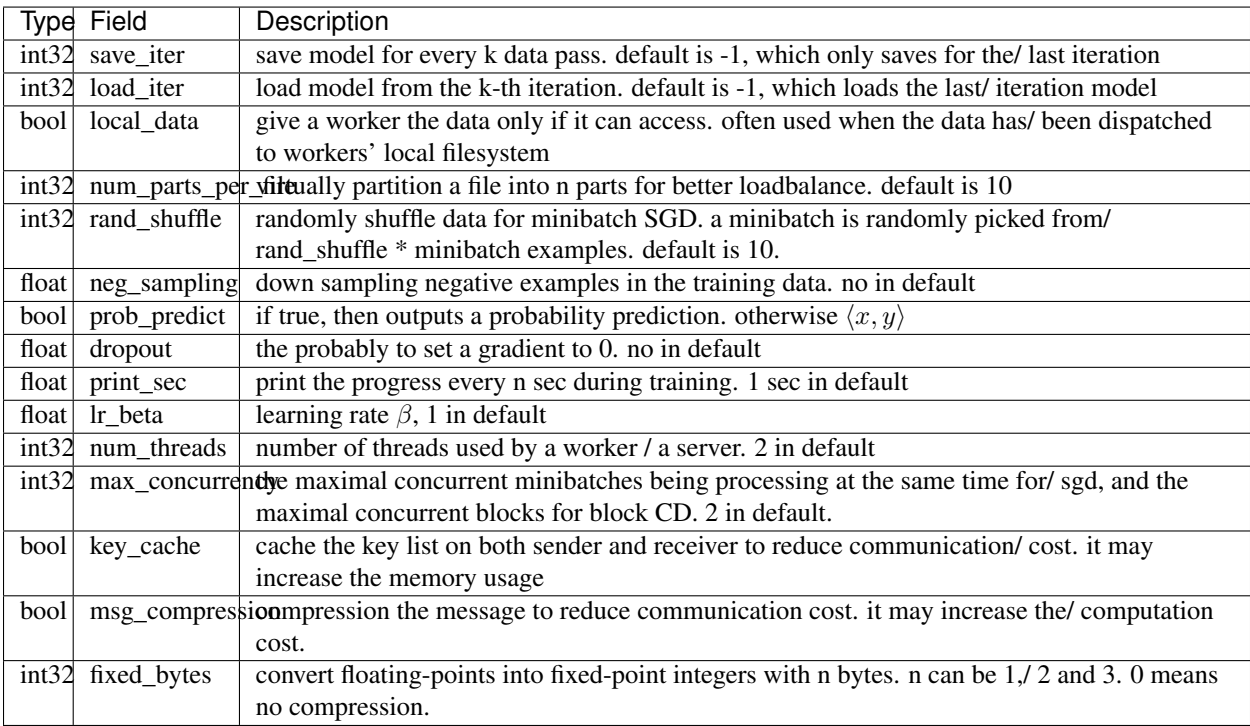

## **Performance**

## **Factorization Machine**

Difacto is refined factorization machine (FM) with sparse memory adaptive constraints.

Given an example  $x \in \mathbb{R}^d$  and an embedding dimension k, FM models the example by

$$
f(x) = \langle w, x \rangle + \frac{1}{2} ||Vx||_2^2 - \sum_{i=1}^d x_i^2 ||V_i||_2^2
$$

where  $w \in \mathbb{R}^d$  and  $V \in \mathbb{R}^{d \times k}$  are the models we need to learn. The learning objective function is

$$
\frac{1}{|X|} \sum_{(x,y)} \ell(f(x), y) + \lambda_1 |w|_1 + \frac{1}{2} \sum_{i=1}^d \left[ \lambda_i w_i^2 + \mu_i ||V_i||^2 \right]
$$

where the first sparse regularizer  $\lambda_1|w|_1$  induces a sparse w, while the second term is a frequency adaptive regularization, which places large penalties for more frequently features.

Furthermore, Difacto adds two heuristics constraints

- $V_i = 0$  if  $w_i = 0$ , namely we mark the embedding for feature *i* is inactive if the according linear term is filtered out by the sparse regularizer. (You can disable it by l1\_shrk = false)
- $V_i = 0$  if the occur of feature i is less the a threshold. In other words, Difacto does not learn an embedding for tail features. (You can specify the threshold via threshold  $= 10$ )

Train by Asynchronous SGD. *w* is updated via FTRL while *V* via adagrad.

### **Configuration**

The configure is defined in the protobuf file [config.proto](https://github.com/dmlc/wormhole/blob/master/learn/difacto/config.proto)

#### **Input & Output**

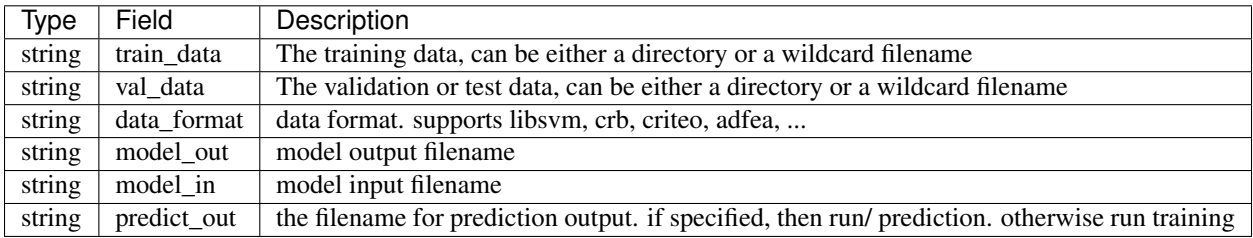

#### **Model and Optimization**

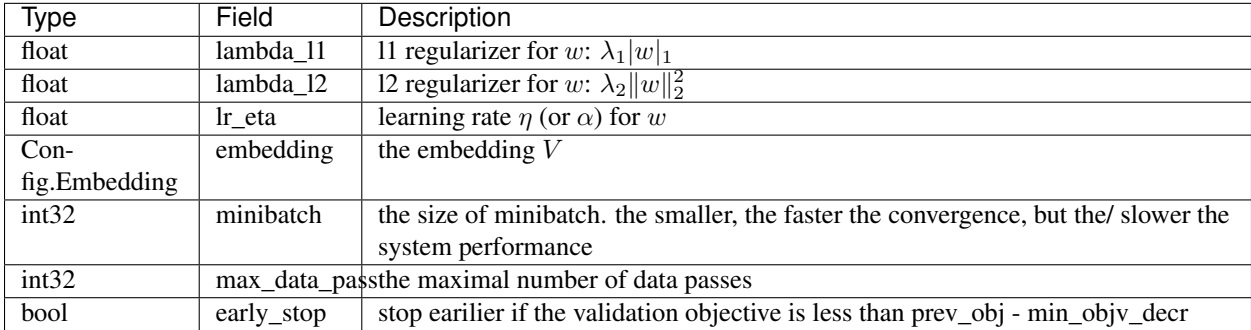

#### **Config.Embedding**

embedding  $V$ . basic:

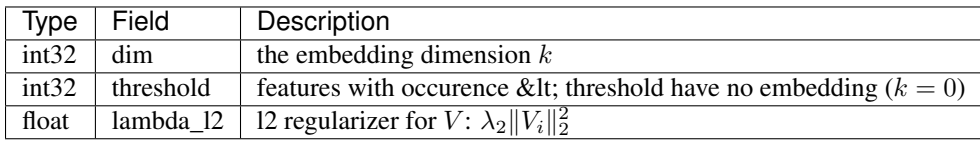

advanced:

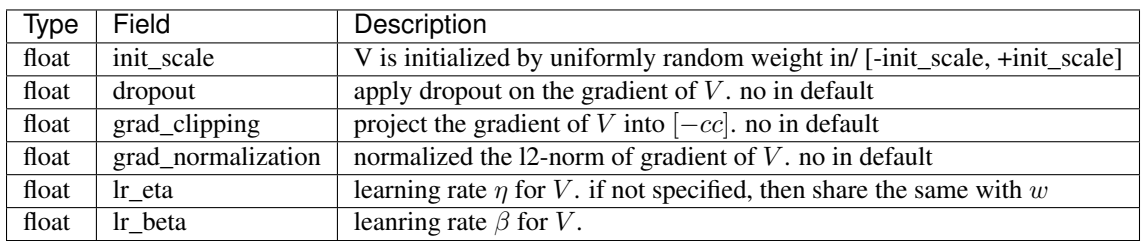

## **Adavanced Configurations**

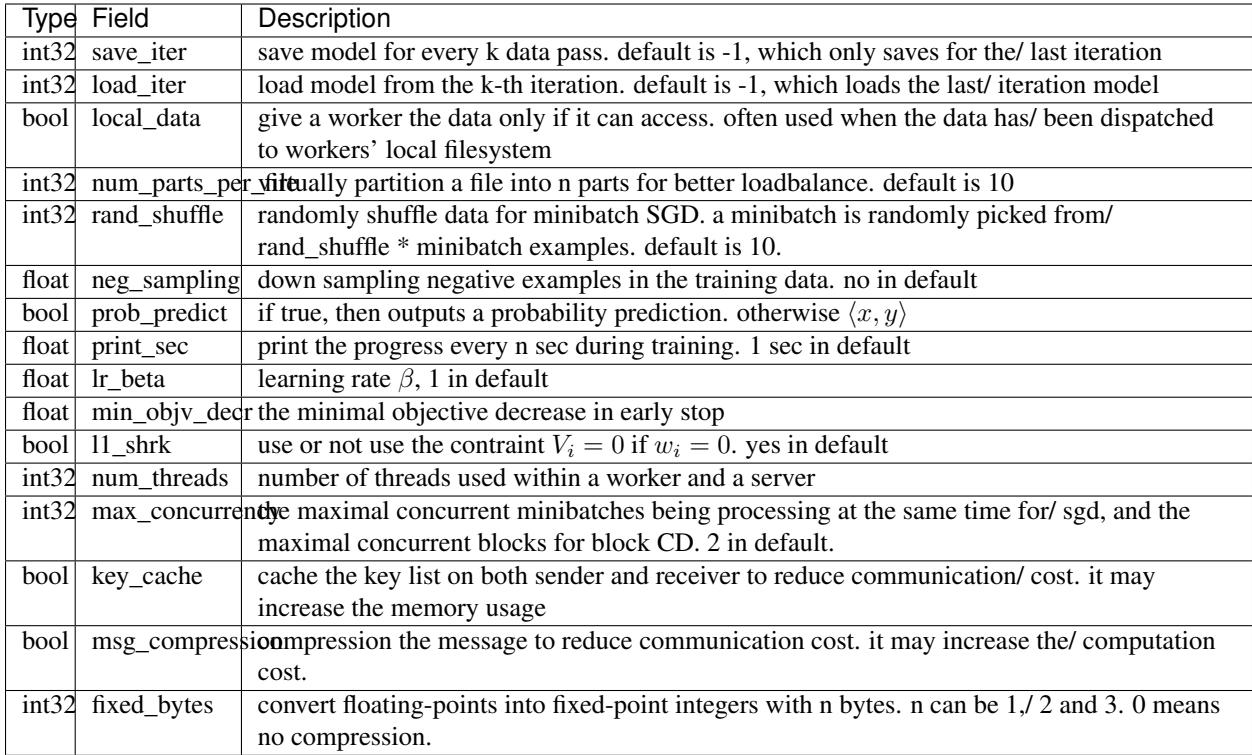

## **Performance**

# <span id="page-18-0"></span>CHAPTER 3

Developer Guide